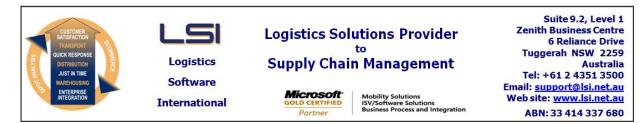

# iSupply software application - release advice - version 8.10.1.1

# Prerequisites - iSupply

<u> Prerequisites - iSupplyRF</u>

Microsoft .NET Compact Framework 3.5

iSupply version 8.9.1.1 Mic Microsoft .NET Framework 4.0 Microsoft Report Viewer 2010 SP1 SAP Crystal Reports Runtime Engine for .NET Framework 4

## iSupply release and version details

iSupply version: Release status: Applications released:

8.10.1.1 General release iSupply, iSupplyWeb, iSupplyRF

This release must be installed to the test environment and user acceptance tested before installation to the live environment

# iSupply version 8.10.1.1 MSI path and name: SQL update scripts:

released 05/06/2013 (018318) http://www.lsi.net.au/files/versions/iSupply-8-10-1-1.zip DB8-10-1-1.sql

# **Release inclusions and notes**

| Job-no | Code | Details/remarks                                                                                                    |  |  |
|--------|------|----------------------------------------------------------------------------------------------------|--|--|
| 018004 | SC   | Stock Takeup<br>Various fixes and improvements<br>iSupplyRF [TD6] (NHU)                                                                |  |  |
| 018127 | SC   | Receive Shipment Advices<br>Receiving application revised to use web services and stored procedures<br>iSupplyRF [TD2, TD6]            |  |  |
| 018255 | SC   | Delivery Runsheet<br>Improve geolocation updates for senders, warehouses and receivers<br>iSupply [TD8]                                |  |  |
| 018301 | DH   | Export Consignment Data to Transporter<br>Toll Ipec adjust export file to latest specification<br>iSupply [TD8] (NHU)                  |  |  |
| 018314 | SC   | Print Customer Manifest<br>Rectify incorrect order association when order is part of a bulk pick slip<br>iSupply [TD8] (NHU)           |  |  |
| 018318 | LS   | Sender Details Maintenance<br>Rectify incorrect data content in order processing defaults frame<br>iSupply [TD8] (NHU) [INR-02]        |  |  |
| 018318 | LS   | Consignment Details Enquiry<br>Ensure that manifest number is displayed when moving forwards/backwards<br>iSupply [TD8] (NHU) [INR-03] |  |  |
| 018318 | LS   | Web Service Audit Log<br>Display details in descending date/time sequence<br>iSupply [TD8] (NHU) [INR-04]                              |  |  |
| 018318 | LS   | Create Pick Slips<br>Ensure that special instructions are copied from an imported order to the pick<br>slip<br>[TD8] (NHU) [INR-09]    |  |  |
| 018319 | LS   | Order Entry<br>Always default orders to Held state if Sender/Warehouse maintains stock<br>iSupplyPortal [TD2] (NHU)                    |  |  |
| 018321 | LS   | Print IBN labels<br>Rectify the width of the barcode - not fitting onto the 4cm wide labels<br>iSupply (NHU)                           |  |  |
| 018337 | SC   | Shipment Advice Entry<br>Landed costs data entry field changed to optional entry<br>iSupply [TD8] (NHU)                                |  |  |
| 018338 | SC   | Drivers and Delivery Vehicles Maintenance<br>Correct spelling errors and include help files<br>iSupply [TD8] (NHU)                     |  |  |

| 018339 | LS | RF Task Monitor<br>Rectify multiple receiving tasks when grouping shipment advices<br>iSupply [TD8] (NHU)                                                    |  |
|--------|----|----------------------------------------------------------------------------------------------------|--|
| 018341 | LS | Maintenance Programs<br>Correct the spellings in the program action menu help drop down<br>iSupply [TD8] (NHU)                                               |  |
| 018356 | SC | Delivery Runsheet<br>Tidy up format and content<br>iSupply [TD8] (NHU)                                                                                       |  |
| 018371 | SL | Sender Details Maintenance<br>Rectify order processing defaults data field content<br>iSupply [TD8] (NHU)                                                    |  |
| 018377 | SC | C Print Manifest Details<br>Rectify exception error for specific sender option<br>iSupply [TD8] (NHU)                                                        |  |
|        |    | Incorporations from fix versions                                                                                                    |  |
|        |    | From version 8.7.7.1                                                                                                    |  |
| 018328 | РМ | Import MYOB orders<br>Only attempt to retrieve location if the address line is not blank<br>eTS                                                              |  |
|        |    | From version 8.7.8.1                                                                                                    |  |
| 018285 | РМ | Pick/Pack<br>Rectify crash with parallel transactions error message<br>iSupplyRF [TD2] (NHU)                                                                 |  |
| 018290 | РМ | Pick/Pack<br>Disable scanning on pick slip header to prevent incorrect IBN recording<br>iSupplyRF [TD2] (NHU)                                                |  |
| 018295 | PM | Import Orders<br>Ensure derived receiver codes do not contain spaces and/or commas<br>iSupply, iSupplyWeb, iSupplyPortal [TD2]                               |  |
| 018315 | LS | Print IBN Labels<br>Rectify incorrect printing of IBN barcodes when printing ranges<br>iSupply [TD2] (NHU)                                                   |  |
| 018319 | LS | Order Entry<br>Always default orders to Held state if Sender/Warehouse maintains stock<br>iSupplyPortal [TD2] (NHU)                                          |  |
| 018321 | LS | Print IBN Labels<br>Rectify barcode size to fit on label stationery<br>iSupply [TD2] (NHU)                                                                   |  |
| 018358 | PM | Ticket Expiry and Timeout<br>Improve error messages when session ticket expires<br>iSupplyPortal [TD2] (NHU)                                                 |  |
| 018359 | РМ | Export Consignment Data to Transporter<br>Australia Post - ensure that there is a delivery name populated<br>iSupply [TD2] (NHU)                             |  |
| 018360 | РМ | RF Task Monitor<br>Ensure that an order with lower case sender code displays<br>iSupply [TD2] (NHU)                                                          |  |
| 018362 | PM | Confirm RF Pick/Pack Boxes<br>Disallow a change to transporter/service once the first IBN is scanned<br>iSupply [TD2] (NHU)                                  |  |
| 018363 | РМ | Cycle Count<br>Record a count of zero for a product<br>iSupplyRF [TD2] (NHU)                                                                                 |  |
| 018365 | PM | Order Entry<br>Ensure that an order contains a receiver name and address line 1<br>iSupplyPortal [TD2]                                                       |  |
| 018368 | РМ | Confirm RF Pick/Pack Boxes<br>Enable changes to receiver name and address<br>iSupply [TD2] (NHU)                                                             |  |
| 018376 | PM | Confirm RF Pick/Pack Boxes<br>Ensure that freight labels take note of Sender/Warehouse sending and<br>warehouse name/address settings<br>iSupply [TD2] (NHU) |  |
|        |    | From version 8.7.9.1                                                                                                    |  |
| 018395 | PM | Cycle Count<br>Create stock movement records when the bin is marked as empty<br>iSupplyRF [TD2] (NHU)                                                        |  |
| 018397 | РМ | Import Orders<br>Ensure that derived receiver codes contain only alphanumeric characters<br>iSupply [TD2] (NHU)                                              |  |

| New maintainable settings         |             |  |  |  |
|-----------------------------------|-------------|--|--|--|
| Setting                           | Details     |  |  |  |
| None                              | None        |  |  |  |
| Import/export file format changes |             |  |  |  |
| Transaction                       | Data fields |  |  |  |
| None                              | None        |  |  |  |
| Notes<br>None                     |             |  |  |  |

## iSupply install steps for this release when upgrading from iSupply version 8.9.1.1

#### **Preparation**

- 1. Ensure all users are logged out of iSupply and cannot log in.
- 2. Stop the eCS service on the server that runs it.
- 3. Stop any external processes that may access the iSupply database.
- 4. Make a backup copy of the iSupply SQL database.

#### Application server (x86)

- 1. Uninstall the currently installed iSupply Windows version via Control Panel.
- 2. Uninstall the currently installed iSupply eCS Service version via Control Panel.
- 3. Install iSupply Windows 8-10-1-1.msi by running "setup.exe".
- 4. Ensure that the configuration file "C:\Program Files\LSI\iSupply Windows\iSupplyWindows.exe.config" has been updated with the server and database names.
- 5. Install iSupply eCS Service 8-10-1-1.msi by running "setup.exe".
- 6. Ensure that the configuration file "C:\Program Files\LSI\iSupply eCS Service
- \iSupplyeCSService.exe.config" has been updated with the server and database names.

## Application server (x64)

- 1. Uninstall the currently installed iSupply Windows version via Control Panel.
- 2. Uninstall the currently installed iSupply eCS Service version via Control Panel.
- 3. Install iSupply Windows 8-10-1-1 x64.msi by running "setup.exe".

4. Ensure that the configuration file "C:\Program Files\LSI\iSupply Windows\iSupplyWindows.exe.config" has been updated with the server and database names.

- 5. Install iSupply eCS Service 8-10-1-1 x64.msi by running "setup.exe".
- 6. Ensure that the configuration file "C:\Program Files\LSI\iSupply eCS Service
- $\label{eq:service} \ensuremath{\mathsf{viSupplyeCSService.exe.config}}\xspace \ensuremath{\mathsf{has}}\xspace \ensuremath{\mathsf{been}}\xspace \ensuremath{\mathsf{viSupplyeCSService.exe.config}}\xspace \ensuremath{\mathsf{has}}\xspace \ensuremath{\mathsf{been}}\xspace \ensuremath{\mathsf{has}}\xspace \ensuremath{\mathsf{been}}\xspace \ensuremath{\mathsf{has}}\xspace \ensuremath{\mathsf{beensuremath{\mathsf{viSupplyeCSService.exe.config}}\xspace \ensuremath{\mathsf{has}}\xspace \ensuremath{\mathsf{beensuremath{\mathsf{bee}}}\xspace \ensuremath{\mathsf{has}}\xspace \ensuremath{\mathsf{beensuremath{\mathsf{bee}}}\xspace \ensuremath{\mathsf{beensuremath{\mathsf{bee}}}\xspace \ensuremath{\mathsf{beensuremath{\mathsf{bee}}}\xspace \ensuremath{\mathsf{beensuremath{\mathsf{bee}}}\xspace \ensuremath{\mathsf{beensuremath{\mathsf{bee}}\xspace \ensuremath{\mathsf{beensuremath{\mathsf{bee}}}\xspace \ensuremath{\mathsf{beensuremath{\mathsf{bee}}\xspace \ensuremath{\mathsf{beensuremath{\mathsf{bee}}\xspace \ensuremath{\mathsf{beensuremath{\mathsf{bee}}\xspace \ensuremath{\mathsf{beensuremath{\mathsf{bee}}\xspace \ensuremath{\mathsf{beensuremath{\mathsf{bee}}\xspace \ensuremath{\mathsf{beensuremath{\mathsf{bee}}\xspace \ensuremath{\mathsf{beensuremath{\mathsf{bee}}\xspace \ensuremath{\mathsf{cs}}\xspace \ensuremath{\mathsf{beensuremath{\mathsf{bee}}\xspace \ensuremath{\mathsf{beensuremath{\mathsf{bee}}\xspace \ensuremath{\mathsf{beensuremath{\mathsf{bee}}\xspace \ensuremath{\mathsf{beensuremath{\mathsf{bee}}\xspace \ensuremath{\mathsf{beensuremath{\mathsf{cs}}\xspace \ensuremath{\mathsf{beensuremath{\mathsf{beensuremath{\mathsf{bee}}\xspace \ensuremath{\mathsf{beensuremath{\mathsf{beensuremath{beensuremath{\mathsf{beensuremath{beensuremath{\mathsf{beensuremath{beensuremath{beensuremath{\mathsf{beensuremath{beensuremath{beensuremath$
- 7. NGEN iSupply Windows
- 7.1. Place the files "ngen.exe" and "NGENiSupplyWindows.bat" into iSupply's installation directory (Default: "C:\Program Files\LSI\iSupply Windows\Client\").
  7.2. Run the NGENiSupplyWindows.bat from command prompt as an Administrator
- 8. NGEN iSupply eCS Service
- 8.1. Place the files "ngen.exe" and "NGENiSupplyeCSService.bat" into iSupply's installation directory (Default: "C:\Program Files\LSI\iSupply eCS Service\Client\").
- 8.2. Run the "NGENiSupplyeCSService.bat" from command prompt as an Administrator

## Web server (x86)

- 1. Uninstall the currently installed iSupply Web Services version via Control Panel.
- 2. Uninstall the currently installed iSupply Web version via Control Panel.
- 3. Install iSupply Web Services 8-10-1-1.msi by running "setup.exe".
- 4. Ensure that the configuration file "C:\inetpub\wwwroot\iSupplyWebServices\Web.config" has been updated with the server and database names.
- 5. Install iSupply Web 8-10-1-1.msi by running "setup.exe".
- 6. Ensure that the configuration file "C:\inetpub\wwwroot\iSupplyWeb\Web.config" has been updated with the URL of the iSupplyWebServices.

## Web server (x64)

- 1. Uninstall the currently installed iSupply Web Services version via Control Panel.
- 2. Uninstall the currently installed iSupply Web version via Control Panel.
- 3. Install iSupply Web Services 8-10-1-1 x64.msi by running "setup.exe".
- 4. Ensure that the configuration file "C:\inetpub\wwwroot\iSupplyWebServices\Web.config" has been updated with the server and database names.
- 5. Install iSupply Web 8-10-1-1 x64.msi by running "setup.exe".
- 6. Ensure that the configuration file "C:\inetpub\wwwroot\iSupplyWeb\Web.config" has been updated with the URL of the iSupplyWebServices.

## Database server

1. Run the following database update script(s) (using SQL Server Management Studio) to update the iSupply database: DB8-10-1-1.sql.

## <u>Finalisation</u>

- 1. Test run iSupply.
- 2. Start the eCS service on the server that runs it.
- 3. Start any external processes that may access the iSupply database.
- 4. Allow users to login to iSupply.